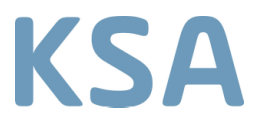

## **Online Patientenportal** Institut für Radiologie KSA

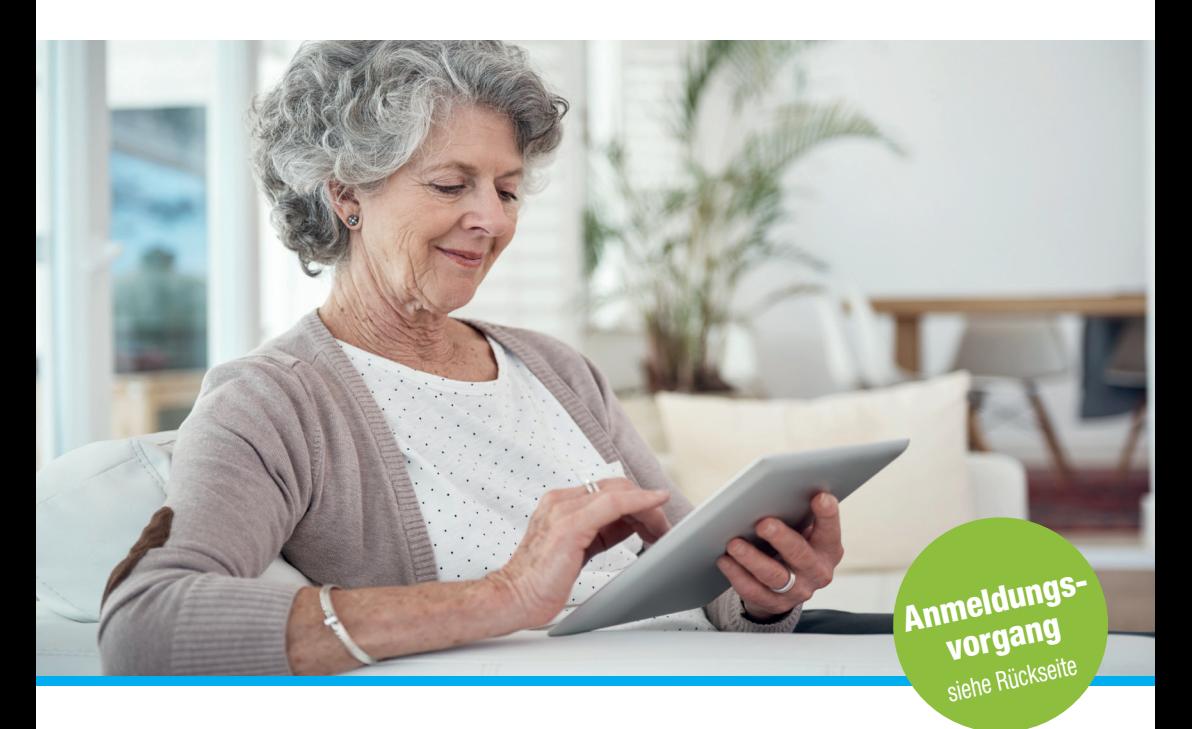

Sehr geehrte Patientin, sehr geehrter Patient Sie haben eine Patientenkarte mit Zugangsdaten (Zugangslink und Anmelde-ID) für unser Online Portal erhalten. Damit können Sie selbstständig am PC Ihre radiologischen Bilder und Befunde ansehen.

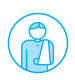

Geben Sie bitte den nachstehenden Link in Ihren Internet-Browser (Firefox, Chrome, Edge, Safari) ein: https://radiologieportal.ksa.ch 1. Geben Sie bitte den nachstehenden Link in Ihr Internet-Browser ein: **1** Geben Sie bitte den nac  $\rightarrow$  Internet Explorer wird nicht unterstützt!

2 Geben Sie unter «Patientenportal öffnen» Ihre Anmelde-ID ein und klicken Sie auf «TAN anfordern».

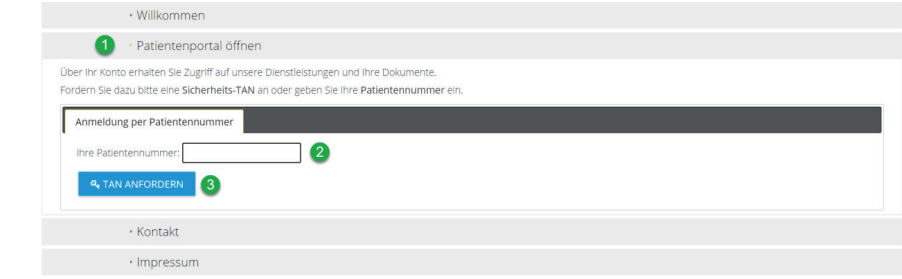

3 Per SMS erhalten Sie Ihre TAN (TransAktionsNummer) auf Ihr Handy. Diese können Sie im gekennzeichneten Feld eingeben und auf «Öffnen» klicken.

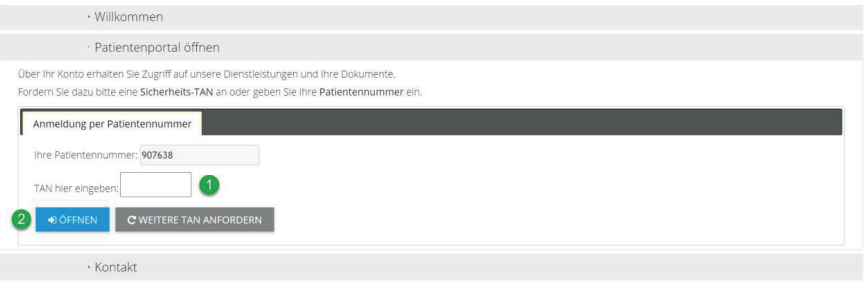

**4** Sie sind nun im Online Portal angemeldet. Eine genaue Anleitung der verschiedenen Funktionen finden Sie unter «Anleitung». verschiedenen Funktionen finden Sie unter "Anleitung".

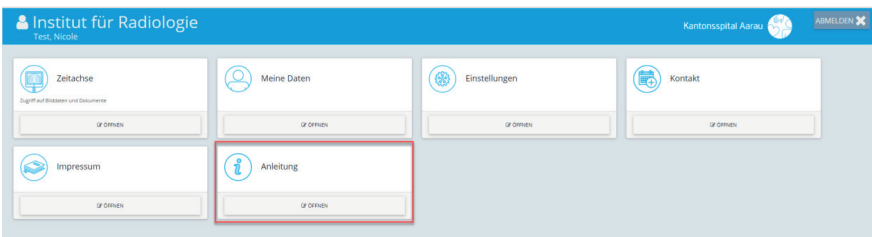

## Institut für Radiologie

E-Mail: radiologie@ksa.ch Telefon: +41 (0)62 838 52 01

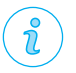